# **令和 6 年度授業の受講方法(多摩キャンパス)**

授業科目により授業の進め方が異なりますので、以下を参考に履修登録を行い、先生の説明や 指導に従って受講してください。

## **授業形態の見分けかた**

・授業時間割表の「授業科目名」欄の科目名のうしろに「:オンライン」と記載されている授業は、オンラインで実施され ます。

原則、オンデマンド型ですが、一部リアルタイム型で実施される授業もあります。詳細はシラバスをご確認ください。

## **UNIPA、manaba**

ログイン時のユーザーID とパスワードは、学生証とともに交付する学内システム利用アカウントです。

# ①学内ポータルサイト「UNIVERSAL PASSPORT(通称「Ū̀NĪP´Å」)

大学からのお知らせ受信、履修登録などの各種 web 手続は、UNIPA で行います。

ログイン画面 https://unipa.otsuma.ac.ip/

マニュアル |ログイン後のトップページ左下[学内リンク集]の「UNIPA RX 学生用操作説明書」

・大学からのお知らせは、UNIPA を通じて、大学から付与したメールアドレスに送ります。

必ずメールを受信できるようにして、定期的に確認してください。

各種設定は、「令和6年度 学生生活の手引き」ーIV 学内システム関連 ページをよく読んでください。

#### ②授業支援システム「manaba」

在籍クラスコース、履修登録をしている授業ごとのコースが設置され、クラス指導主任や授業担当教員からの連絡 が掲載されます。オンデマンド授業の場合、授業日の17時までに教材・課題指示等が掲載されます。

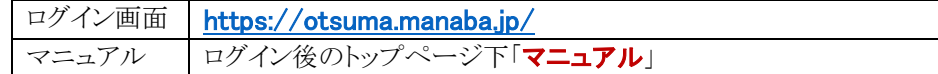

## **履修登録**

・はじめに、「履修登録の手引き」をよく読んでください。

- ・各学科・専攻ガイダンスに参加したうえで、履修ガイド、シラバス、授業時間割表及び UNIPA、manaba に掲載され るお知らせ等を参照しながら、履修したい科目を選んでください。
- ・時間割や授業担当教員の変更は、UNIPA の学内リンク集「2024 年度時間割変更一覧」にて随時掲載予定です。 履修登録前に必ず確認してください。
- ・履修登録は、UNIPA で手続きを行います。新年度開始までにネットワーク環境の準備をお願いします。また、情報処 理自習室の PC や学内 Wi-Fi を使用して履修登録を行うこともできます。

# **ネットワーク環境の準備**

・オンライン授業や、大学からのお知らせ受信、各種 web 手続のため、ネットワーク環境の準備をお願いします。

・本学が推奨するパソコンを、大学ホームページで案内しています。購入される際の参考にしてください。 お知らせ:新入学生・編入学生へのご案内>新入学生ページ>学修に関すること>「推奨パソコンについて」

### **対面授業に関するご案内**

#### ①出席管理システムについて

・本学では、スマートフォンを利用した出欠管理機能により対面授業の出欠席を管理します。

・この機能は、授業担当者が各授業で任意に定めた認証コードを学生に伝え、設定した時間内に学生がスマートフ ォンを利用して認証コードを入力することで、出席となる機能です。記録した授業の出欠席状況は UNIPA 上で確 認することができます。詳細は UNIPA 学内リンク集に掲載の「UNIPA RX 学生用操作説明書」の該当ページにて 確認してください。

・オンライン授業については、スマートフォンを利用した出欠管理機能はありません。出席の取り方についてはシラ バス・manaba にて確認してください。

#### ②自習用に空き教室を使用する場合

- ・空き教室の一部を自習用(オンライン授業の資料閲覧・課題作成等を含む)として使用を認めます。
- ・教室内での私語は禁止します。
- ・個人のノート PC、スマートフォン等を持込利用する場合は、**自宅で充分な充電**をしておいてください。
- ・動画再生など音が出る場合は、各自ヘッドフォン(イヤフォン)を持参してください。

#### <使用できる教室>

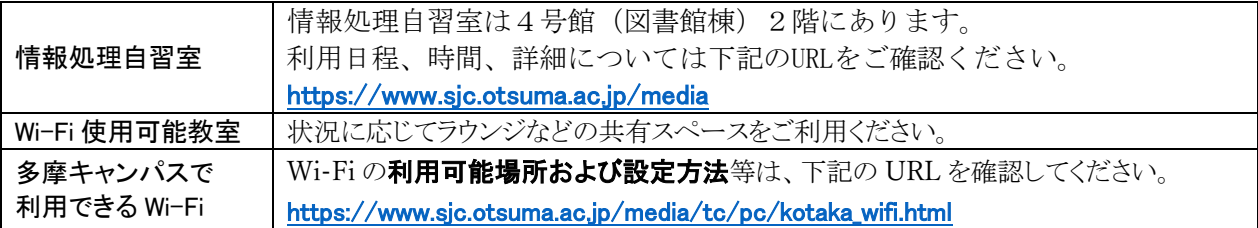

## **そのほか授業に関するご案内**

# **<br>授業実施日について**

今年度の授業実施日については、UNIPA 学内リンク集内の「教務関係予定表」をご確認ください。

以 上